# Progwhiz QR Ticket Static Tracking/Non Tracking API

<https://www.progwhiz.com/api/ttqrtickettracker.html>

# <span id="page-1-0"></span>**Content**

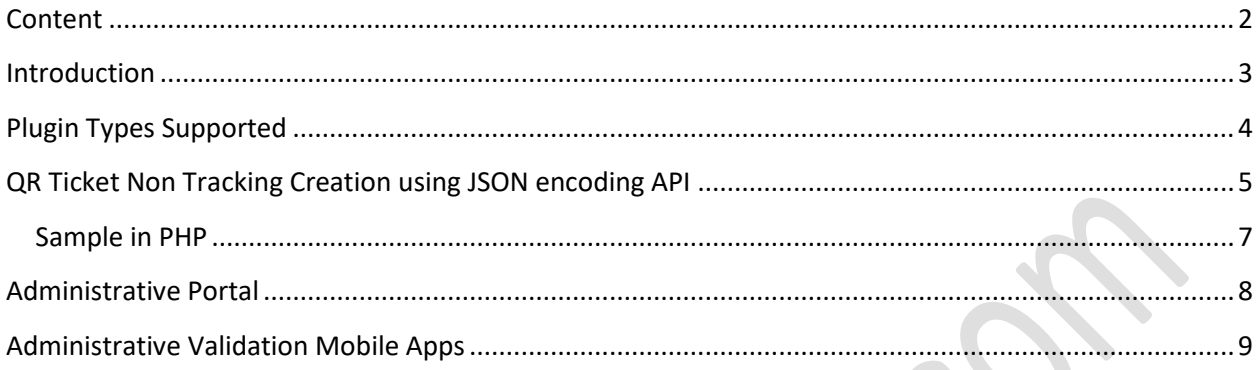

### <span id="page-2-0"></span>**Introduction**

The following document provides the specifications to be able to use the following API's

QR Ticket Static Code Tracking / Non Tracking Creation JSON encoding of parameters API

This API creates both a QR Code which can optionally be added to a Ticket graphical image and the Administrator provides the QR Code content and manages the validation, usage and reporting

## <span id="page-3-0"></span>**Plugin Types Supported**

The plugins we provide to interface with our API in the various languages are:

- $\triangleright$  PHP (code included in this document)
- $\triangleright$  Perl<sup>\*</sup>
- Python **\***
- Java \*
- JavaScript **\***
- C# .Net **\***
- *\* Provided upon request*

# <span id="page-4-0"></span>**QR Ticket Non Tracking Creation using JSON encoding API**

#### **Server Details**

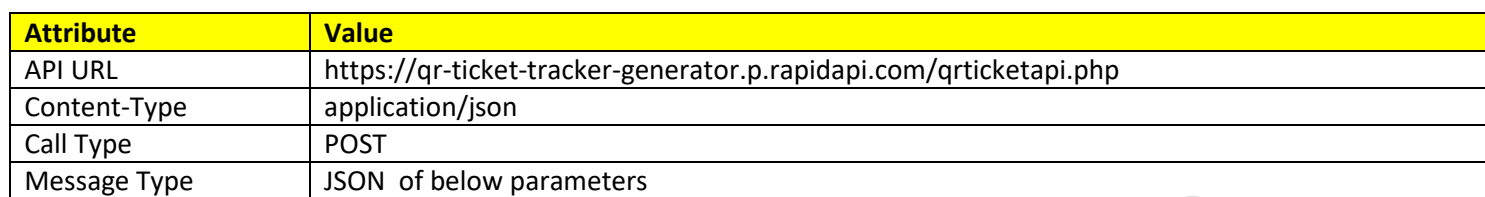

#### **Request Details**

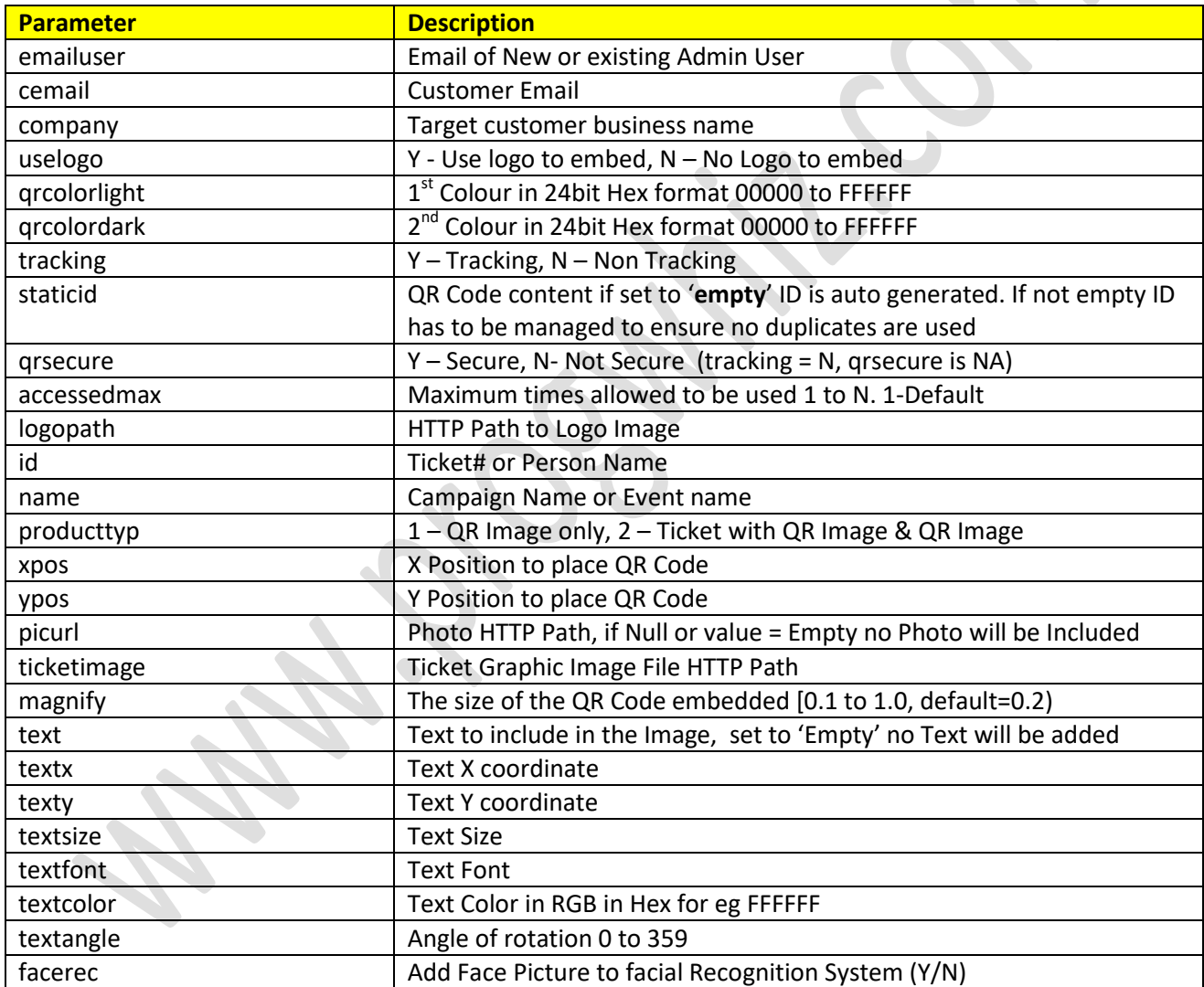

#### **Response Details(JSON Encoded response string)**

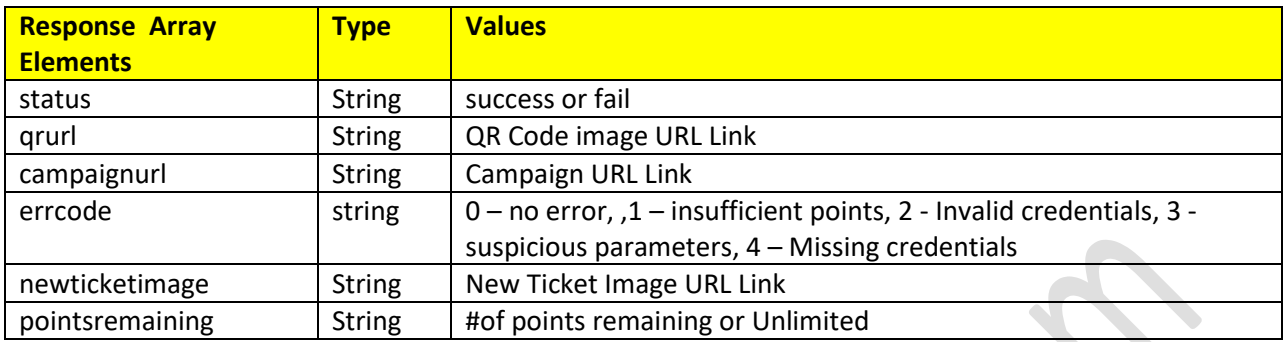

Example source code in PHP at [Sample Code](https://www.progwhiz.com/Campaign/https:/www.progwhiz.com/Campaignr/qrticketsamplepostcodejson3.php.php)

 $\bullet$ 

#### <span id="page-6-0"></span>**Sample in PHP**

<?php \$emailuser[=testemail@email.com;](mailto:testemail@email.com) \$qrsecure='Y'; \$staticid = 'Empty'; \$tracking = 'N'; \$logopath='https://www.progwhiz.com/qrimages/pwiz2.png'; \$ticketimage='https://www.progwhiz.com/qrimages/pwiz2.png'; \$picurl = "Empty"; //option to add person picture (HTTP Path)to ticket when validating \$cemail='progwhiz1@gmail.com'; \$company='Test Company'; \$uselogo='N'; \$id='1234567'; \$name='TestName'; \$qrcolorlight='FFFFFF'; \$qrcolordark='000000'; \$producttyp='2';//1 - QR Code Only, 2 - Ticket & QR Code \$xpos=10; \$ypos=10; \$magnifynew=0.2; \$accessedmax=2; \$text='Testing'; \$textangle=0; \$textx=10; \$texty=20; \$textcolor='FFFFFF'; \$textfont='Lato-Bold.ttf'; \$textsize=20; \$url = https://qr-ticket-tracker-generator.p.rapidapi.com/qrticketstapi.php'; \$data = "emailuser" => \$emailuser, "picurl" => \$picurl, "logopath" => \$logopath, "company" => \$company, "uselogo" => \$uselogo, "id" => \$id, "name" => \$name, "qrsecure" => \$qrsecure, "staticid" => \$staticid, "tracking" => \$tracking, "qrcolorlight" => \$qrcolorlight, "qrcolordark" => \$qrcolordark, "ticketimage" => \$ticketimage, "producttyp" => \$producttyp, "xpos" => \$xpos, "ypos" => \$ypos, "magnify" => \$magnifynew, 'accessedmax' => \$accessedmax, 'text' => \$text, 'textangle' => \$textangle, 'textx' => \$textx, 'texty' => \$texty, 'textcolor' => \$textcolor, 'textsize' => \$textsize, 'textfont' => \$textfont]; \$datajsonstr=json\_encode(\$data); set\_time\_limit(0);  $$ch = curl$  init();  $\bullet$ curl\_setopt\_array(\$ch, [ CURLOPT\_RETURNTRANSFER => 1, CURLOPT\_URL => \$url, CURLOPT\_SSL\_VERIFYPEER => false, CURLOPT\_SSL\_VERIFYHOST => false, CURLOPT\_TIMEOUT => 1000000, CURLOPT\_POSTFIELDS => \$datajsonstr, CURLOPT\_HTTPHEADER => [ 'Content-Type: application/json', 'Content-Length: ' . strlen(\$datajsonstr)]]); \$result = curl\_exec(\$ch); curl\_close(\$ch); \$response=json\_decode(\$resul),true); echo 'New Ticket URL:'.\$response['newticketimage'].'<BR>'; echo 'QR URL:'.\$response['qrurl'].'<BR>'; echo 'Campaign URL:'.\$response['campaignurl'].'<BR>'; echo 'Status:'.\$response['status'].'<BR>'; ?>

## **Administrative Portal**

<span id="page-7-0"></span>The web link<https://www.progwhiz.com/api/ttqrtickettracker.html> is the Web Admin Portal where you can manage:

- $\checkmark$  Tickets
- $\checkmark$  Users (access to mobile apps)

# <span id="page-8-0"></span>**Administrative Validation Mobile Apps**

The following apps allow the Administrator to verify a ticket is valid:

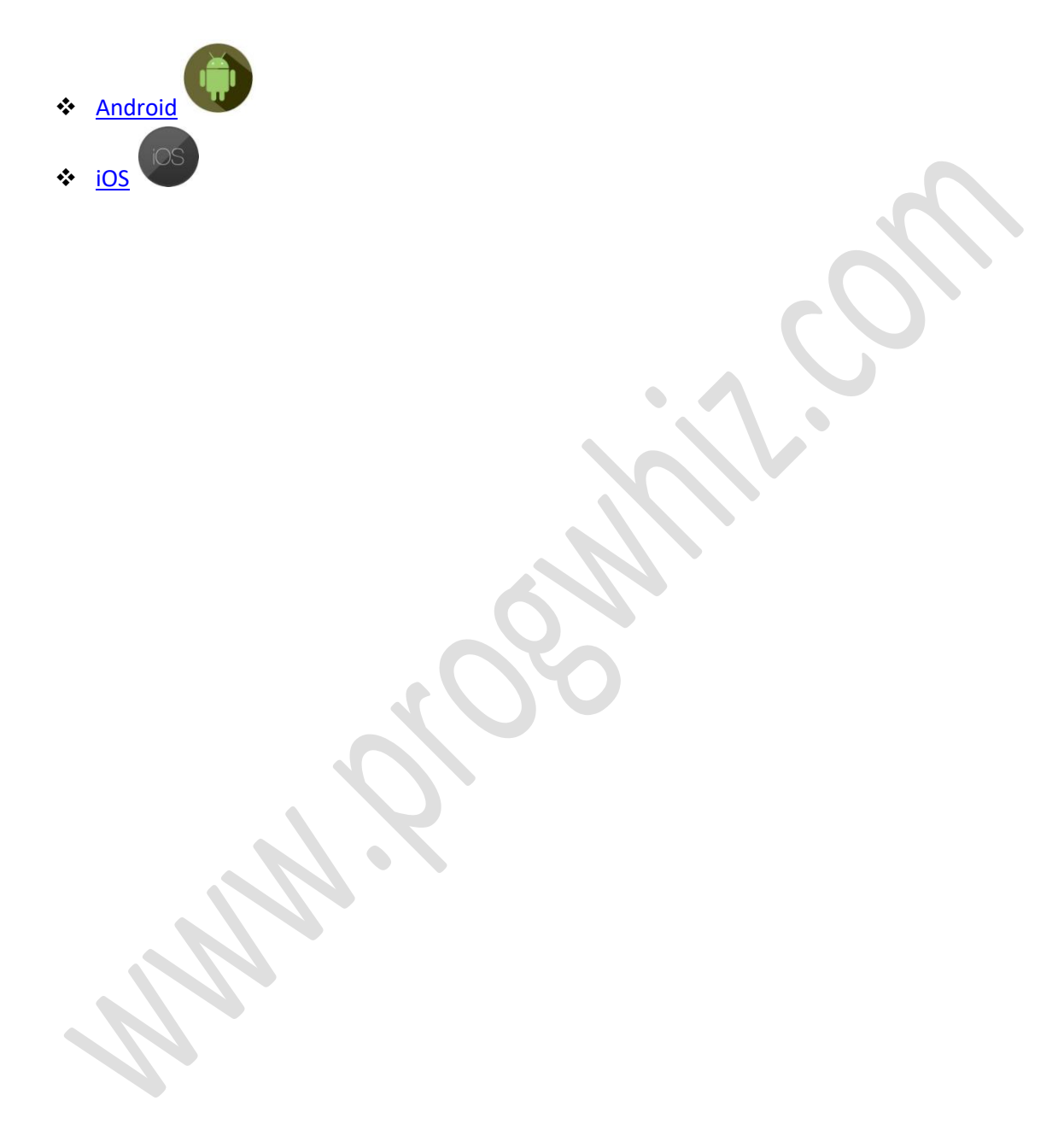